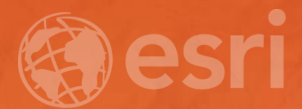

# Leveraging SQLIte and ArcGIS

Lance Shipman

#### **Introduction**

- What is SQLite?
- What SQLite options are available in ArcGIS?
- Strengths and Weaknesses of each option.
- Esri Support.
- How can you leverage SQLite Databases?

# What is SQLite?

#### What is SQLite?

- Created in 2000 by D Richard Hipp as part of a project for the U.S. Navy.
- May be the most installed RDBMS.
- SQLite is a public domain relational database management system contained in a C programming library.
- It is not a client–server database engine.
- It is meant to be embedded in an application.

# What SQLite options are available in ArcGIS?

#### What SQLite options are available in ArcGIS?

- SQLite
- ST\_Geometry
- SpatiaLite
- GeoPackage

#### What SQLite options are available in ArcGIS? **SQLite**

- Read SQLite data files as tabular data.
- Version 3.16.2
- Must have ".sqlite" as an extension
- Limited Type System

#### What SQLite options are available in ArcGIS? **ST\_Geometry**

- SQL/MM Part 3 (ISO/IEC 13249-3:2006) and OGC Simple Feature Access Part2: SQL option (ISO 19125-2:2004)
- Must have ".sqlite" as an extension
- Enforces the ESRI type system.

#### What SQLite options are available in ArcGIS? **SpatiaLite**

- Version 4.0.
- Must have ".sqlite" as an extension.
- Uses the SQLite native type system.

#### What SQLite options are available in ArcGIS? **GeoPackage**

- OGC Standard
- Version 1.0 (1.0.1), 1.1 and 1.2 supported at 10.5.1/2.0
- Shares the same geometry type definition with ST\_Geometry.
- Must have ".gpkg" as an extension.
- Type system defined in the standard.
- Includes Tiled Raster Support.

# Strengths and Weaknesses of each option.

- SQLite
	- Shareware.
	- Light weight.
	- Portable.

#### • ST\_Geometry

- Strong implementation based on standards.
- Esri type system.
- Compact geometry type.

- SpatiaLite
	- Popular implementation.
	- Shareware.

- GeoPackage
	- OGC Standard
	- Tiled Raster

## Strengths and Weaknesses

Weaknesses

- SQLite
	- No spatial type.
	- No raster support.
	- Limited type system.

## **Strengths and Weaknesses**

Weaknesses

#### • ST\_Geometry

- Esri product, not shareware or open source.
- Vector only.

## Strengths and Weaknesses

**Weaknesses** 

#### • SpatiaLite

- Shareware, but not a standard.
- Geometry type is not compact.
- Compressed geometry uses lossy compression
- SQLite native type system.
- No time type.
- No empty shape types.

#### Strengths and Weaknesses Weaknesses

• GeoPackage

- Relatively new standard. Limited acceptance.

# Esri Support

#### Esri Support **Software**

- ArcMap, ArcCatalog (10.2.1)
- ArcGIS Pro (1.2)
- Runtime (10.2.4 java, 10.2.8 Android)

## Esri Support

**General** 

• Create

- CreateSQLiteDatabase Geoprocessing Tool

#### Esri Support **Vector**

- Draw
- Import/Export
	- Copy/Paste, FeatureClass2FeatureClass, Table2Table
- Query
- **Edit only through code. No edit session.**
- ST\_Geometry functions

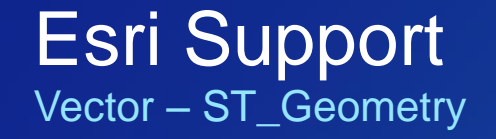

- The OGC standard that defines ST\_Geometry includes a set of functions that allow you to create, insert, update and query the ST\_Geometries via SQL.
- Using the SQLite3.exe command line tool you can open a ST\_Geometry database, import the ST\_Geometry dll and then execute the ST\_Geometry functions.
- Select the buildings that are not completely contained within one lot.: SELECT DISTINCT (building\_id) FROM bfp, lots WHERE st\_intersects (lot, footprint) = 1 AND st\_contains (lot, footprint) = 0;

Esri Support Vector – ST\_Geometry: Loading the extension

• In ArcGIS Desktop the ST\_Geometry libraries can be found in Desktop10.5\DatabaseSupport\SQLite\Windows32 or from my.esri.com

- To load bring up SQLite3.exe.
	- SQLite3 MyData.sqlite

> SELECT load\_extension('c:\Program Files\ESRI\Desktop10.5\DatabaseSupport\SQLite\Windows32\stgeometry\_sqlite.dll','SDE\_SQL\_fun cs\_init');

#### Esri Support Raster – GeoPackage Only

#### • Draw

- 10.4.1, 1.5 and before: Use Add Raster Layer.
- 10.5, 2.0: Add like any other supported raster.

#### • Import

- 10.4.1, 1.5 and before: Raster2GPKG
	- https://github.com/Esri/raster2gpkg
- 10.5, 2.0: AddRasterToGeoPackage Geoprocessing Tool.

# How can you leverage SQLite Databases?

#### How can you leverage SQLite Databases?

- Data exchange between internal or external sites
- Data exchange where shareware is a requirement.
- Data exchange where a standard is required.

# Conclusion

#### **Conclusion**

- What is SQLite!
- What SQLiteoptions are available in ArcGIS
- Strengths and Weaknesses of each option.
- Esri Support
- How can you leverage SQLite Databases?

#### Please Take Our Survey on the Esri Events App!

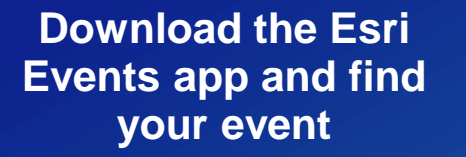

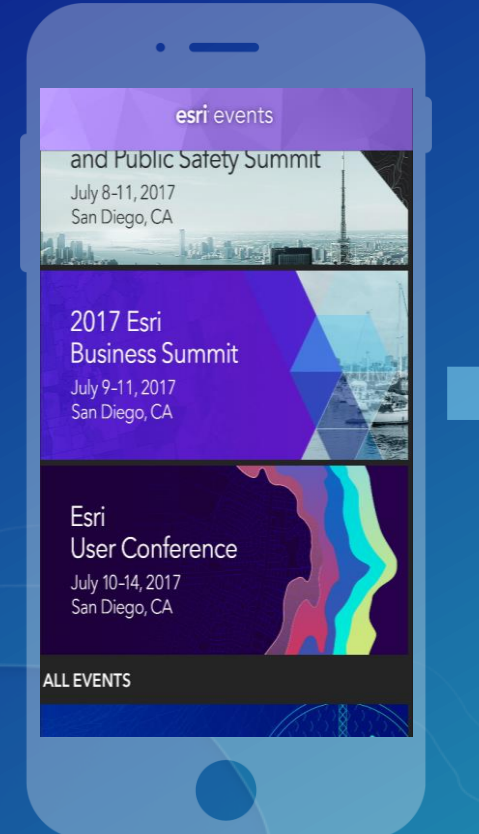

#### **Select the session you attended**

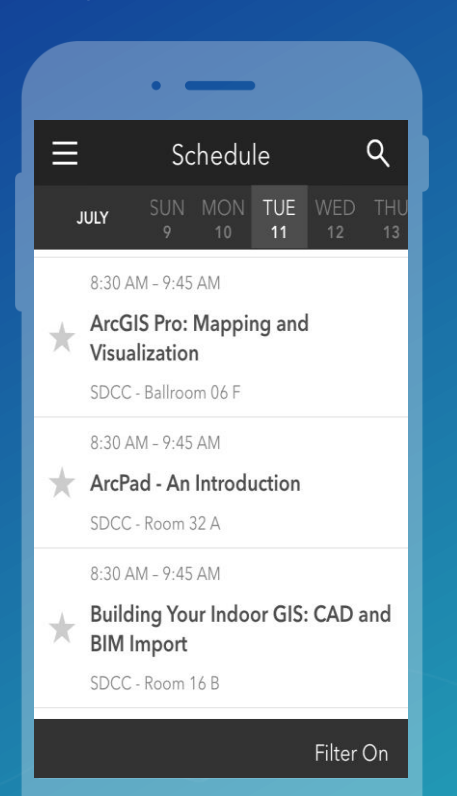

#### **Scroll down to find the survey**

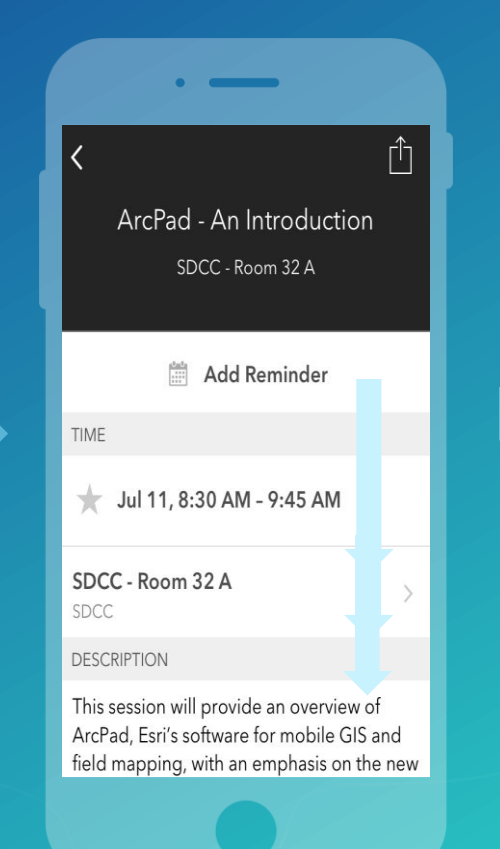

#### **Complete Answers and Select "Submit"**

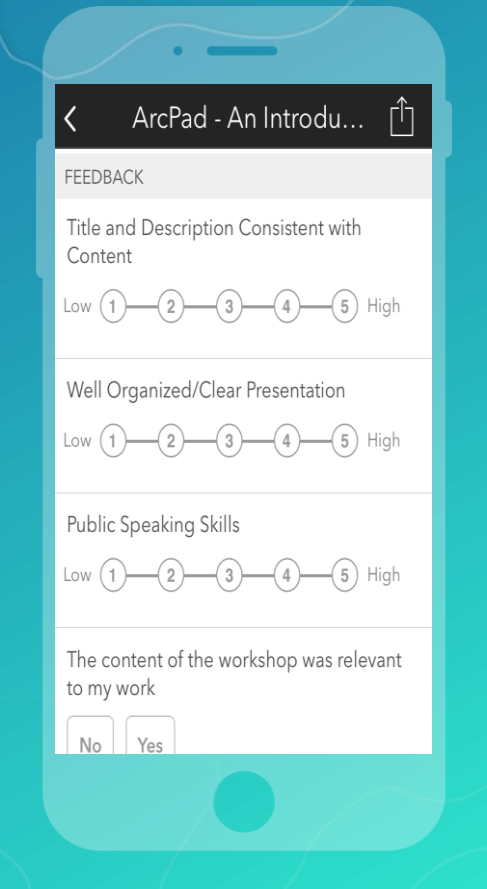

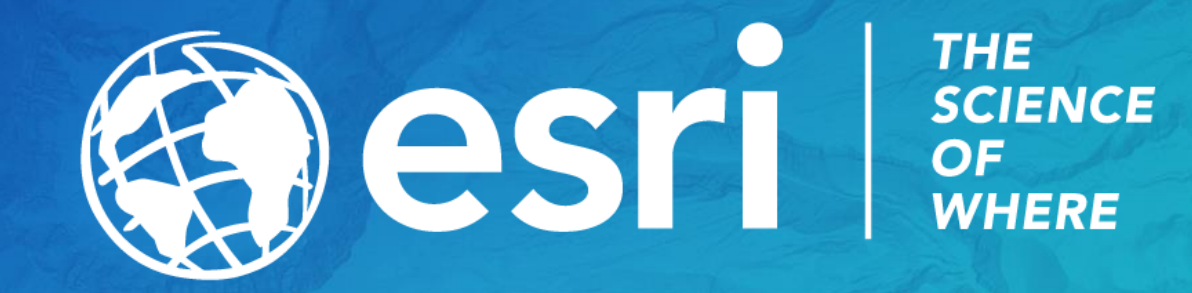